## **Installation on Linux**

Download the appropriate version of the installation package (32-bit or 64-bit). The downloaded le has \*.tar.gz extension:

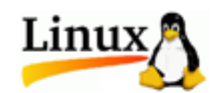

Universal binary packages:

- Download 32-bit Standard or Full package
- Download 64-bit Standard or Full package
- Download 64-bit NGS package (caution: package size is about 4Gb)

Unpack the archive. You can use this command:

tar -xf [name of the downloaded \*.tar.gz file]

Change the working directory to the unpacked UGENE directory:

cd [name of the unpacked directory]

Launch the UGENE GUI version using the command:

./ugene -ui

or the command line version using the command:

./ugene

Several native packages for specic Linux distributions are also available. UGENE is a part of Ubuntu and Fedora Linux distributions. See the Δ next chapter.

- [Native Installation on Ubuntu](https://doc.ugene.net/wiki/display/UUOUM/Native+Installation+on+Ubuntu)
- [Native Installation on Fedora](https://doc.ugene.net/wiki/display/UUOUM/Native+Installation+on+Fedora)